## **Installation of SQL 2005 Express with Advanced Services on Windows Vista**

Default values should be kept for all installation parameters. The SRS service is started under the Local System account.

This is the IIS 7 configuration required for the SRS server to operate normally:

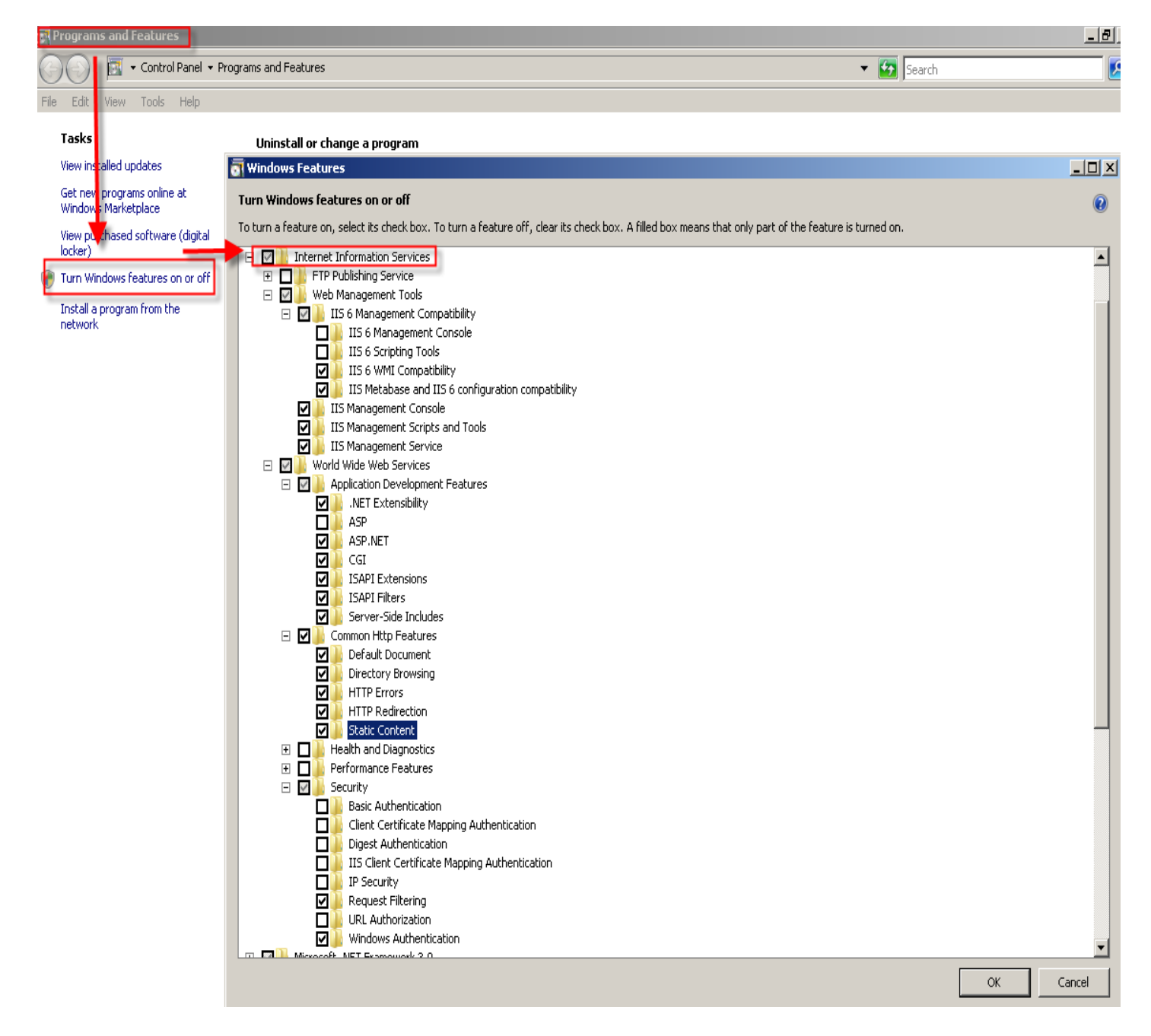

**During SQL Server setup, perform the following actions on the installation wizard steps:**

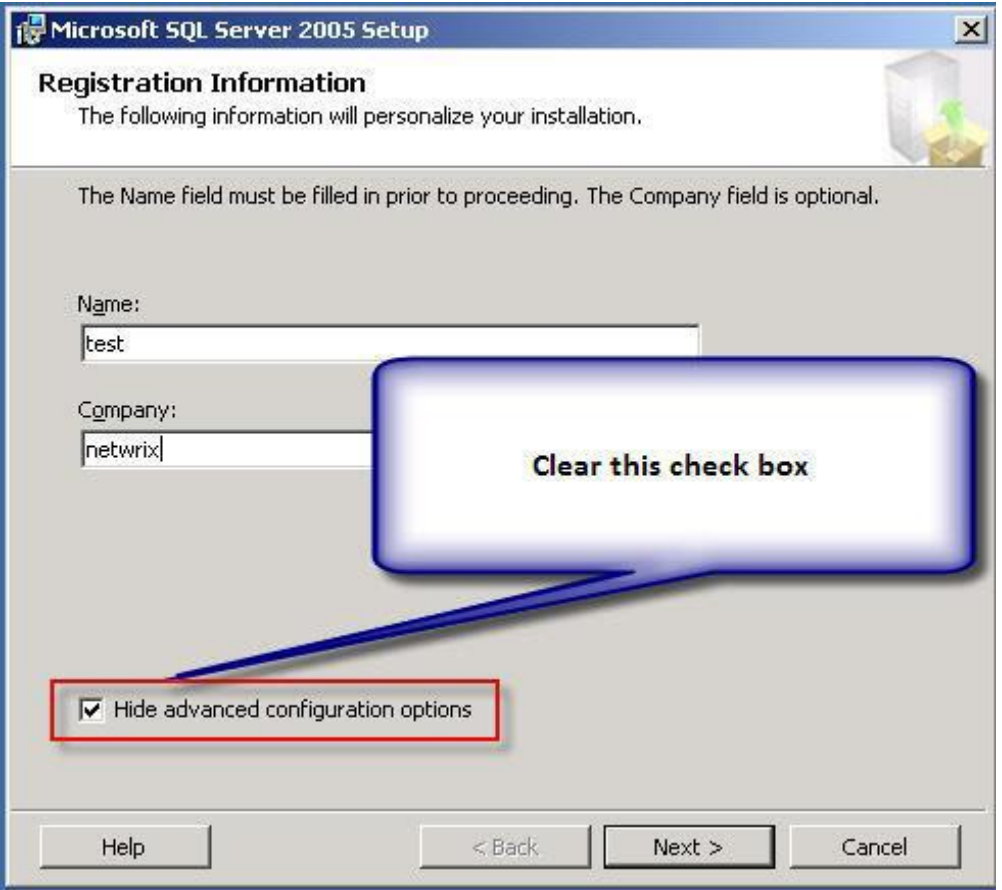

**Important:** On the Feature Selection step, select the **Entrie feature will be installed on local hard drive** option for the Services node.

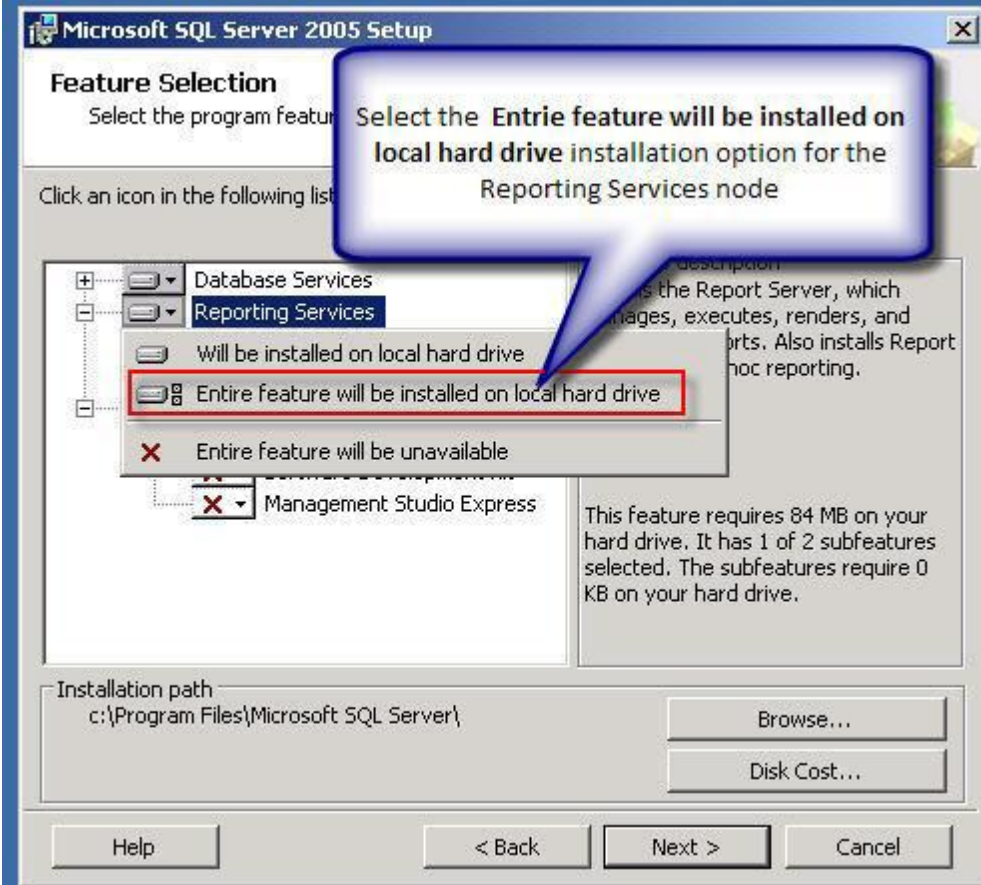

## **After SQL Server installation, enable script execution in IIS. For that, use the IIS snap-in:**

1) From the Start menu, select Run and launch mmc.

2) In the MMC main menu, click File | Add/Remove Snap-in.

3) In the snap-in selection dialog box that opens, select Internet Information Services (IIS) Manager and click Add, then click OK.

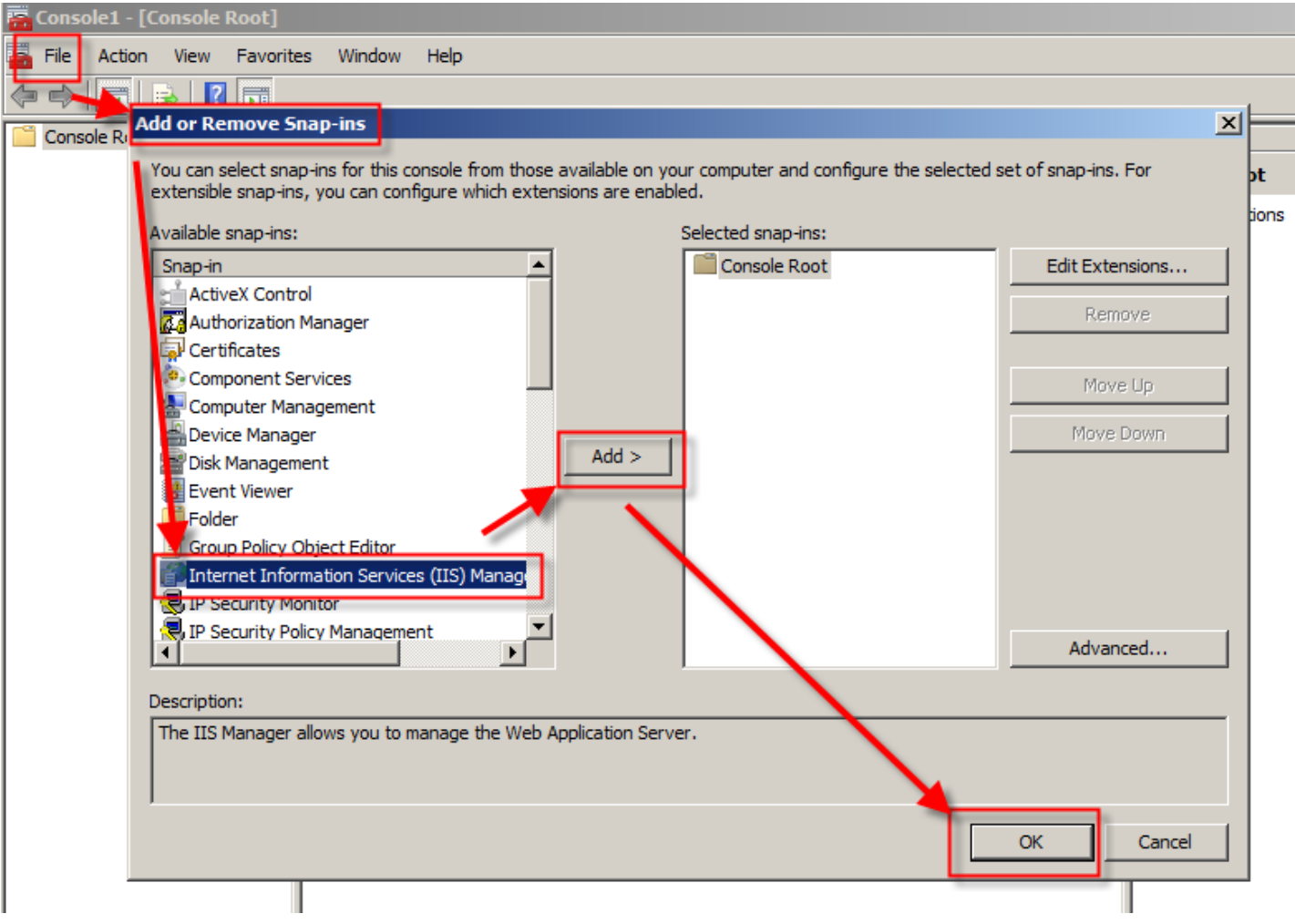

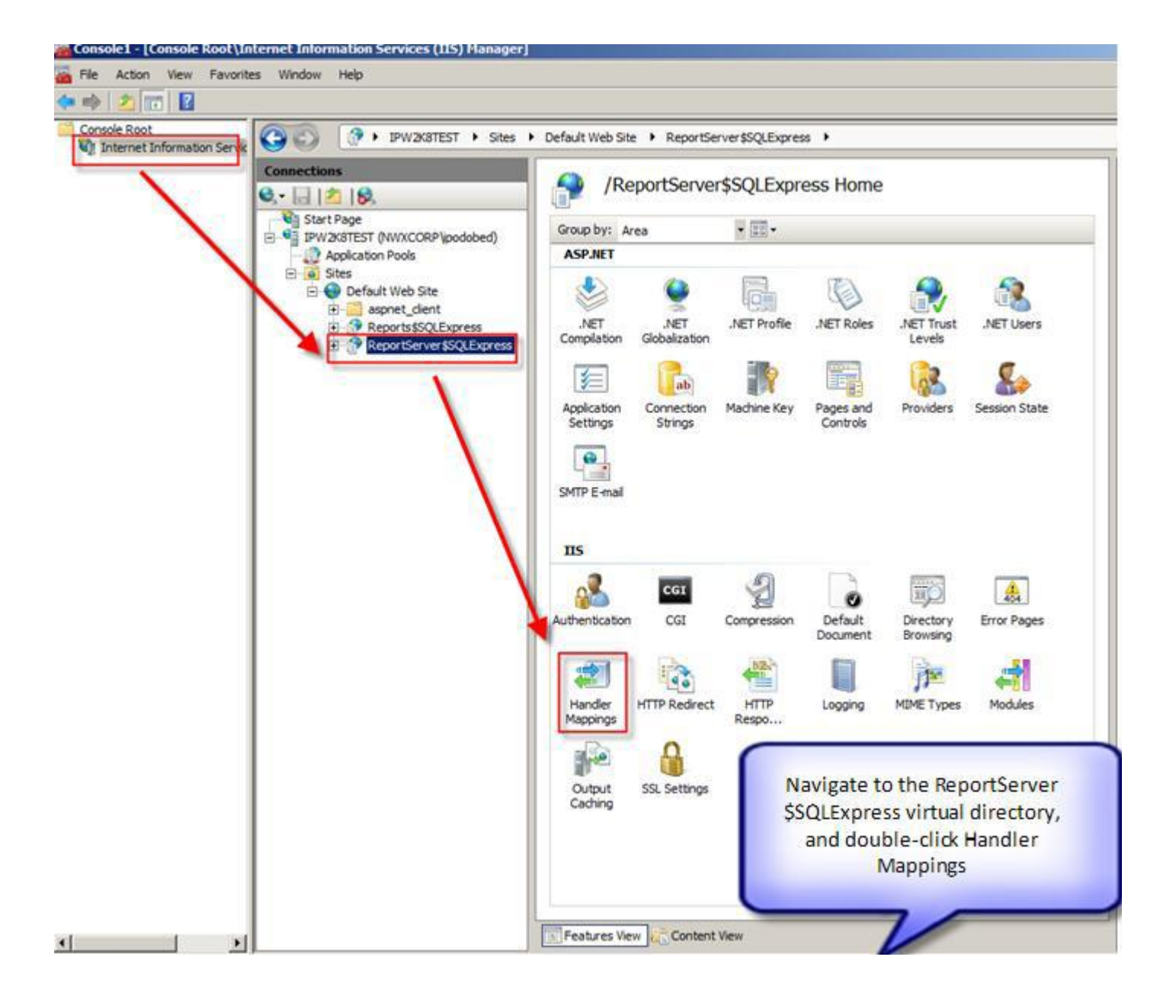

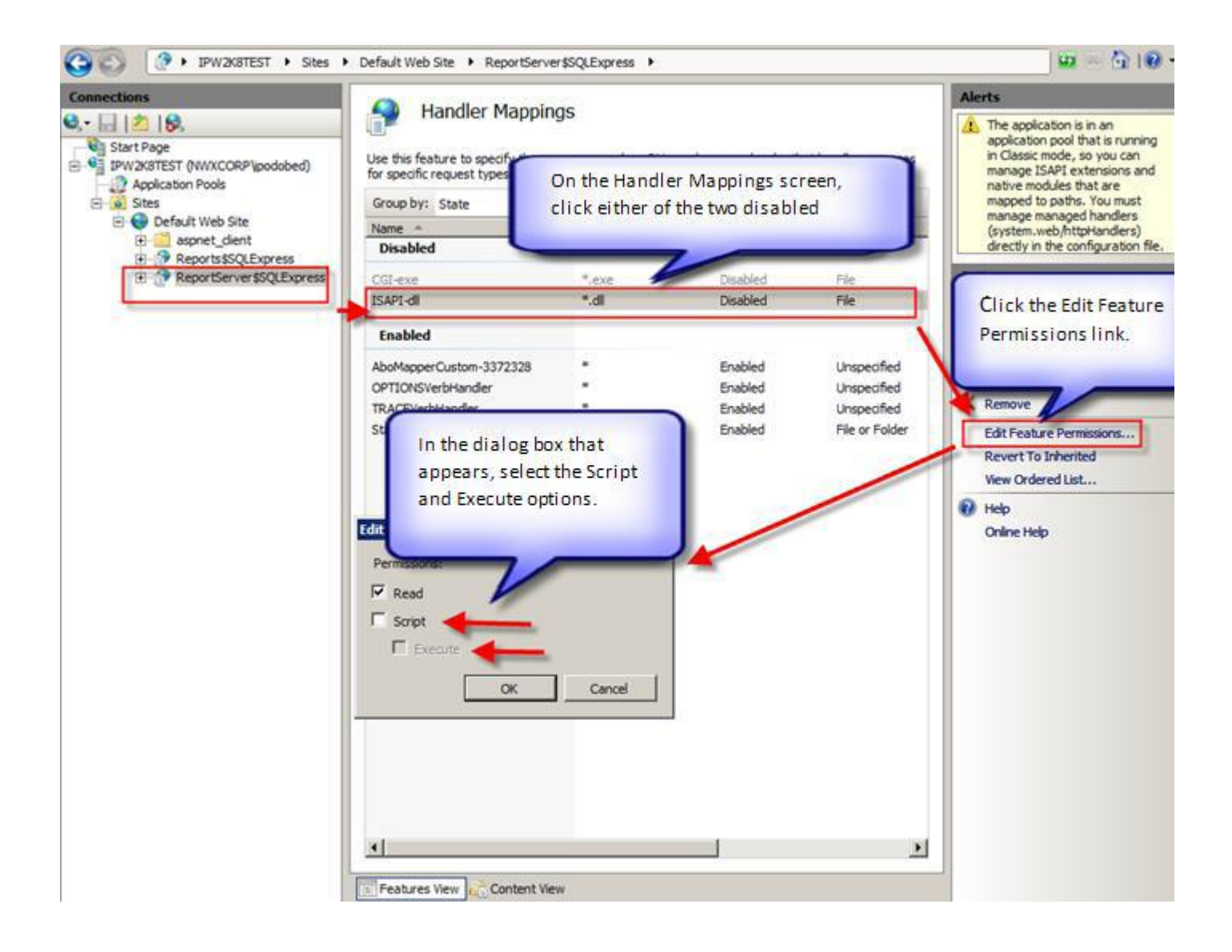

**After that, you must restart IIS. For that, enter the IISRESET command at the command prompt.**